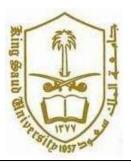

King Saud University College of Computer and Information Systems Department of Computer Science

CSC 113: Java Programming-II

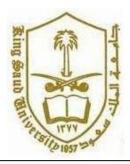

**Tutorial :Graphical User Interface-Part 2** 

Exercise 1: Create a Class Calculator with the two input and print the result as shown in the below Figure.

| Title  | : Cal          | cula | ator | -     |    |
|--------|----------------|------|------|-------|----|
| Label  | :              |      |      |       |    |
| Enter  | the            | Firs | st N | /alue |    |
| Enter  | the            | Seco | ond  | Value | Э  |
| Result | t.             |      |      |       |    |
| TextBo | ХC             |      |      |       |    |
| Three  | text           | box  | of   | size  | 10 |
| Buttor | n:             |      |      |       |    |
| Btn1:  | ``*";          |      |      |       |    |
| Btn2:  | ``/ <b>'';</b> |      |      |       |    |
| Btn3:  | ``+";          |      |      |       |    |
| Btn4:  | ``- <i>"</i> ; |      |      |       |    |
| Btn5:  | Rese           | et   |      |       |    |
| Btn6:  | Ouit           |      |      |       |    |

| <u></u>                | Calculator – 🗆 🗙 |         |     |  |  |  |  |
|------------------------|------------------|---------|-----|--|--|--|--|
| Senter the First Value |                  | Result: | _ C |  |  |  |  |
|                        |                  |         |     |  |  |  |  |

Class Calculator:

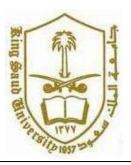

## King Saud University College of Computer and Information Systems Department of Computer Science

CSC 113: Java Programming-II

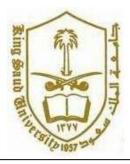

## **Tutorial :Graphical User Interface-Part 2**

Button 1: Addition: Adds the two numberExample: 2+2=4;Button 2: Subtraction: Deletes the two numberExample: 5-3=2;Button 3: Multiply: Multiplies the two numberExample: 2 \* 5=30;Button 4: Divides: Divides the two NumberExample: 10 / 5=2;Button 5: Reset: clears all the textboxButton 6: Quit: close the application

Use the Action Listener to perform the actions.